# 【マルチメディア演習】

#### 2008年度

太田 信宏

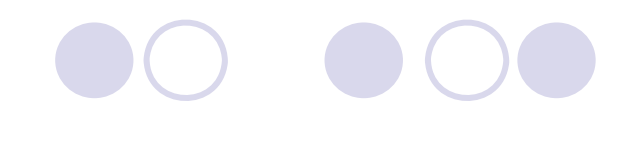

# マルチメディア情報とは

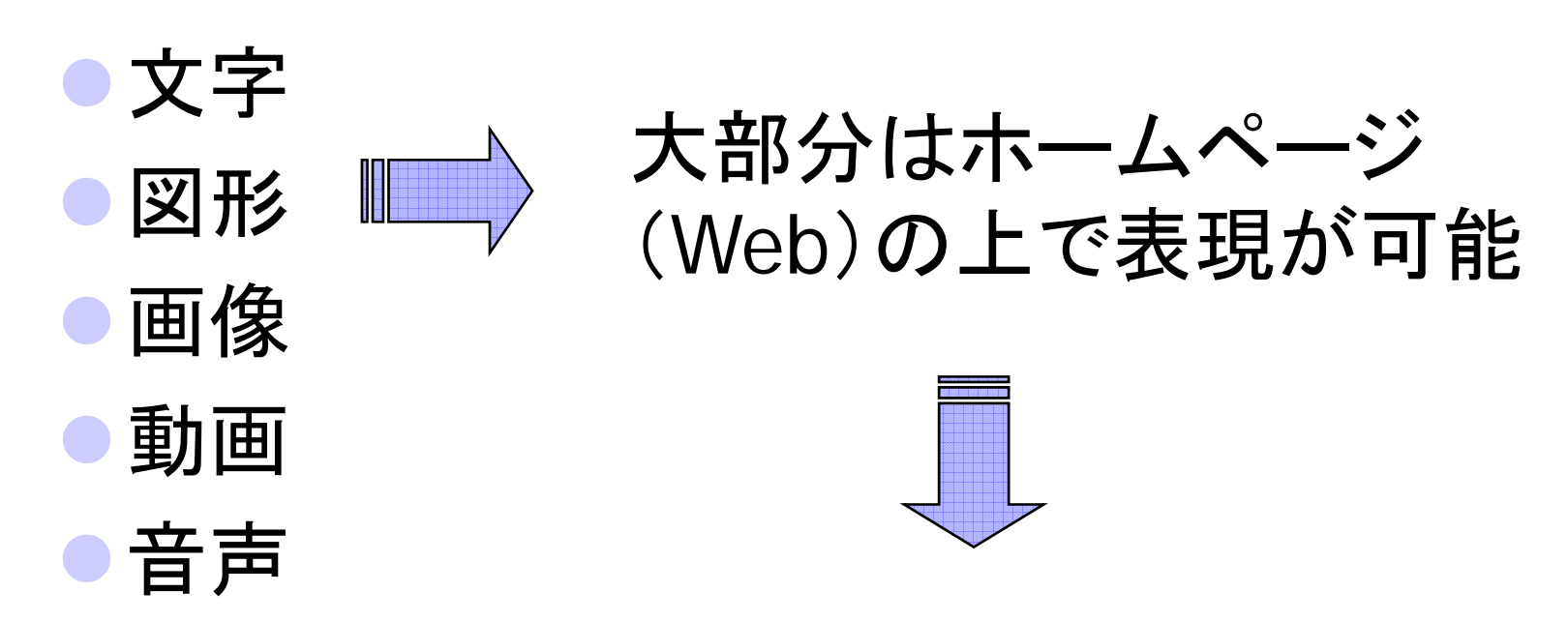

#### ホームページの作成を通して、 マルチメディアを理解しよう

# ホームページの作成方法

1.ホームページ作成 を する ジ作成ソフト を利用する

・市販ソフト・・・ ホームページビ ダル ダ 、

FrontPage 、Dreamweaver

・フリーウェア・・ Mozilla Komposer

へてむるライター、

・シェアウェア・・ Javasc 、HyperEdit 、 など多数ある

#### ホームページの作成方法(つづき) ーーーーーー 一ジの作成方法(つづき)

# 2. ブログを作成する ・ココログ(@nift y) など

3.プロバイダやウェブページなどにある HP作成支援ペ ジなどを利用 作成支援ペ ージなどを利用

・Yahooジオシティ こうしょう アイディング アイディング Yahooジオシティーズ など

4.HTMLを自分 で作成する (Hyper Text Markup Language)

5.人(業者)に頼む ・・・

# この授業で取り上げる内容

- •・ホームページ記述言語 -HTML-(Hyper Text Markup Language)
- •画像処理ソ フ ト Picture Mana ger g
- •ホームページ作成ソフトの紹介

・Mozilla Komposer

- •・ Java Script (ホームページ上で動くプログラム) a Script (ホームページ上で動くプログラム)<br>・静的なページから動的なページへ
	-

・いろいろな変化や動きをつけられる

# 授業の進め方と操作環境

# テキスト ・・・ なし ・インターネット上には有益なホームページが 多数ある。

・太田のホームページに主なリンクを紹介。 http://open.shonan.bunkyo.ac.jp/~ohtan/jugyo

### データの保存場所(マイドキュメントの中)

#### ・公開用・・・「html」フォルダ

・練習用・・・「マルチメディア演習」フォルダ

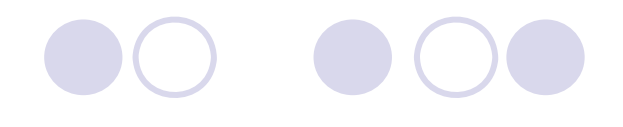

# この授業の目標

# HTMLを利用した、ホームページの作成 (My HomePage の作成と公開)

# ーマルチメディア情報を含む情報発信ー

(例) 足立区立五反野小学校のページ

http://www.adachi.ne.jp/users/adgota/